### The University of Newcastle

## *Kerrie Mengersen*

*Introduction toBayesian Methods for QTL Analysis - 7*

*Armidale 2004*

# Software for QTL analysis

- Input into BDA
	- Mapmaker
- Libraries to assist specialist programming
	- Mcmc toolpack: R add-on
- QTL programming within general Bayesian software
	- WinBUG S: qtl modelling within Bayesian MCMC software
- QTL modules within general stats software
	- Bmapqtl, bim: R add-ons
- Specialist programs (public and private)
	- $\mathcal{L}_{\mathcal{A}}$ — qvalue
	- R, C, Fortran, Matlab etc code for papers and problems

# Mapmaker

- One example of multitude of QTL software packages
- Whitehead Institute public domain software
- Focus: genetic linkage maps
- Analysis is based on log likelihood. (No Bayes?)
- • Multiple testing overcome by setting 'strict' LOD score and then relaxing this to assess impact.
- 'Ripple' algorithm swaps neighbours to avoid 'stickiness'

# QTL Cartographer

- Wang S., C. J. Basten, and Z. -B. Zeng (2001-2003) Windows QTL Cartographer 2.0. Department of Statistics, North Carolina State University, Raleigh, NC. (http://statgen.ncsu.edu/qtlcart/WQTLCart.htm)
- WinQtlCart : mapping quantitative trait loci (QTL) in cross populations from inbred lines. The software is based on QTL Cartographer with interface designed and developed under Microsoft Visual C++ 6.0 environment.
- The current implemented statistical methods include one marker analysis, interval mapping, composite interval mapping, multiple interval mapping and multiple trait analysis.
- Menus include File, Edit, View, Data, Tools, Help
- $\bullet$ Does Bayesian interval mapping

# **MCMCpack**

R package that contains functions for posterior simulation for a number of statistical models. All simulation is done in compiled C++. All models return coda mcmc objects that can then be summarized using coda functions or the coda menu interface. The package also contains some useful utility functions, including some additional PDFs and pseudo-random number generators for statistical distributions.

# **MCMCpack**

- $\bullet$ Currently MCMCpack allows the user to simulate from the posterior density of the following models: linear regression (with Gaussian errors), a general linear panel model, Wakefield's ecological inference model, Quinn's dynamic ecological inference model, Wakefield's hierarchial ecological inference model, a probit model, a logistic regression model, a one-dimensional item response theory model, a K-dimensional item response theory model, a Normal theory factor analysis model, an ordinal item response theory model, a Poisson regression, and an ordered probit model.
- $\bullet$ The package also contains densities and random number generators for commonly used distributions that are not part of the standard [R](http://www.r-project.org/) distribution, some additional functions that are useful for manipulating mcmc objects, and some data visualization tools for ecological inference.

# Some functions in MCMCpack

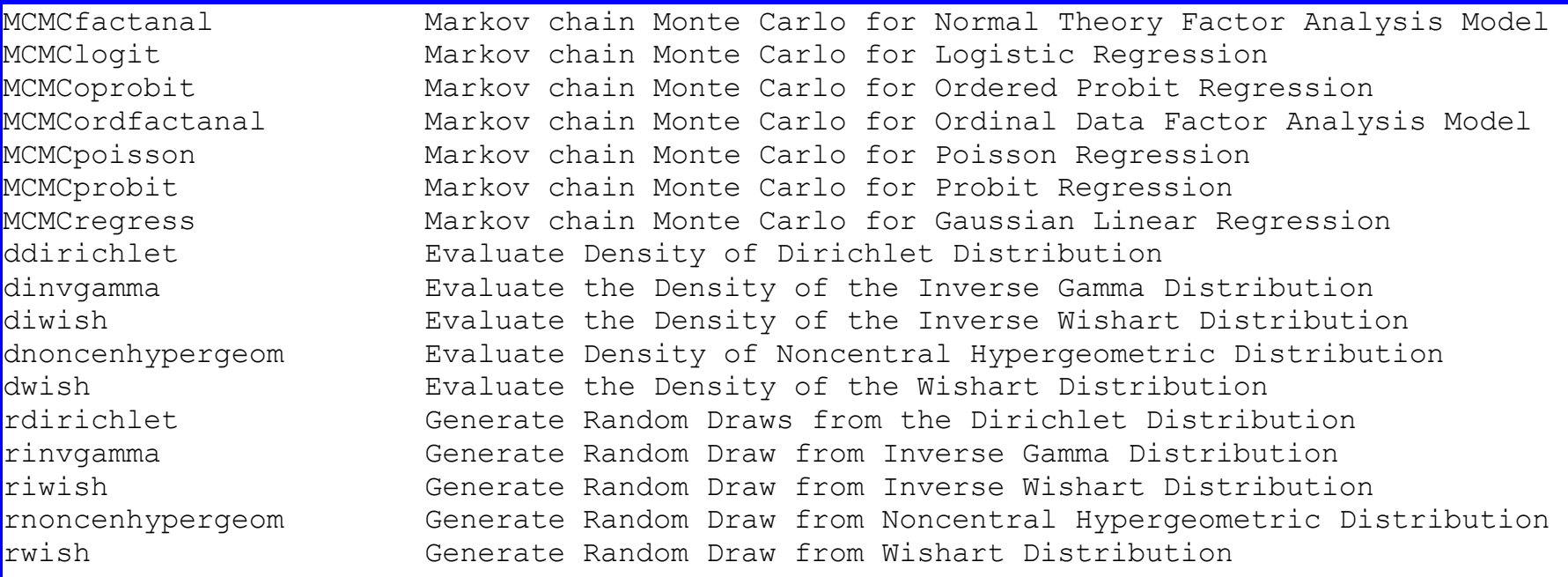

# Analysis in WinBUGS

http://www.maths.bris.ac.uk/~masas/work/qtl.htm

- $\Box$   $\bullet$  one-qtl.bug - this code searches for one QTL on a single chromosome, under two restrictions. 1) there are markers exactly at both ends of the linkage group, and 2) the markers are **equally** spaced.
- $\Box$   $\qquad$  n-qtl.bug - this code **potentially** searches for n QTL's on a single chromosome. there are no restrictions on intermarker distances, but there must still be a marker at each end of the chromosome. This has been tested for 1 and 2 QTL's, and became very slow when finding 2. Also the amount of computation required in the CODA analysis stage was immense.

http://www.maths.bris.ac.uk/~masas/work/qtl.htm

#### Data

 data1.dat - has the following characteristics : # Data set for 200 markers with 1 QTL, with additive effect # a=3.000000, dominance effect dom=0.000000, mean mu=10.000000  $\#$  and variance=1.000000 # M1 - (0.20) - M2 - (0.20) - M3 - (0.05) - M4 - (0.15) - M5 - (0.20) - M6 # where the qtl is marker 4 # \*true\* QTL indicators are : (0=QQ, 1=qQ or Qq, 2=qq) # 1 0 1 2 2 1 0 1 2 2 0 0 2 2 0 2 2 0 1 0 # 0 1 2 1 1 2 2 1 1 2 0 0 1 1 0 1 1 2 1 0 # 2 1 0 1 0 1 1 2 0 1 1 1 0 1 2 1 1 1 1 1 # 2 1 2 0 0 0 1 0 1 0 0 0 1 0 1 1 1 2 1 1 # 0 0 0 2 2 1 0 2 2 1 1 2 0 1 1 1 2 2 0 1 # 2 1 0 2 1 1 0 2 1 0 0 1 2 2 2 0 2 0 1 1 # 1 0 0 1 2 1 2 2 0 0 2 1 2 2 2 2 1 0 0 0 # 1 1 2 2 2 0 2 1 2 0 1 1 1 1 1 1 0 1 2 1 # 1 1 1 1 2 1 1 2 2 2 0 2 0 1 1 1 0 1 2 0 # 0 1 1 2 1 2 1 0 2 1 1 0 0 1 2 1 1 0 0 1 # seed generator is 891962883

```
model OneQtl;
```
const

N=200, # number of progeny L=5,  $\#$  number of markers d=0.2; # distance in cMorgans between markers

var

m[N,5],  $\#$  marker data  $y[N], \#$  phenotype data  $q[N]$ , # individuals qtl genotype  $\rightarrow$  0=QQ, 1=Qq or qQ, 2=qq beta[3],  $\#$  specific mean for each individual genotype tau, # 1/sigmasq  $u[L-1]$ , # prior qtl interval probs mu, # overall mean level a, # additive effect d, # dominance effect sigmasq, # overall trait variance table[9,3],  $\#$  table of genotype probs given flanking markers r0,  $\# \setminus$ r1,  $# \models$  used to simplify table calculations  $r2, \#/$  $index[N], # pointer to the correct recombination probes$  lambda, # interval containing qtl  $lambda2, # lambda+1$  $r[L-1]$ , # recombination probs (per interval) theta; # qtl recombination fraction

```
data in "data1.dat";
{
mu \sim dnorm(0, 0.0000001);
a \sim dnorm(0, 0.0000001);
d \sim dnorm(0, 0.0000001);
\text{beta}[1] \leq mu + a;beta[2] < mu + d;
beta[3] <- mu - a;
lambda \sim dcat(u[]);
lambda2 <- lambda+1;
theta ~ dunif(0, 0.5*(1-\log(-2*d)));
r0 \leq r[lambda];
r1 \leq theta;
r2 < (r[lambda]-theta)/(1-2*theta);
```

```
table[1,1] <- (1-r1)*(1-r1)*(1-r2)*(1-r2)/((1-r0)*(1-r0));
table[1,2] <- 2*r1*(1-r1)*r2*(1-r2)/((1-r0)*(1-r0));
table[1,3] < -1*r1*r2*r2/((1-r0)*(1-r0));
table[2,1] <- (1-r1)*(1-r1)*r2*(1-r2)/(r0*(1-r0));
table[2,2] <- r1*(1-r1)*(r2*r2+(1-r2)*(1-r2))/(r0*(1-r0));
table[2,3] <- r1*r1*r2*(1-r2)/(r0*(1-r0));
table[3,1] <- (1-r1)*(1-r1)*r2*r2/(r0*r0);table[3,2] <- 2*r1*(1-r1)*r2*(1-r2)/(r0*r0);
{\rm table}[3,3] \le r1*r1*(1-r2)*(1-r2)/(r0*r0);
```

```
table[9,3] <- (1-r1)*(1-r1)*(1-r2)*(1-r2)/((1-r0)*(1-r0));tau \sim dexp(10);
sigmasq \leq 1/tau;
for (i in 1:N) \{index[i] \leq 3*m[i,lambda] + m[i,lambda2]+1;
 q[i] \sim \text{data}(\text{table}[\text{index}[i], j]; y[i] \sim \text{domain}(\text{beta}[i]], \text{tau}); \})[,] ( ) ( ) ( ( ));
data.initslist(lambda=c(1,7), a=c(1,1), d=c(1,1))--------------------------------------------------- data1.dat list( 
   m=structure( 
.Data=c(1,1,1,1,1,1,0,0,1,1,0,0,1,1,2,2,2,2,2,2,0,0,0,2,1,1,1,1,0,0, 
1,0,0,0,0,2,1,1,1,1,0,0,2,2,1,1,2,2,1,0,0,0,0,1,2,0,1,0,0,0, 
0,2,2,1,1,1,2,2,0,1,1,0,0,0,0,1,1,2,2,1,1,2,2,2,2,1,1,0,0,0, 
1,1,1,0,0,0,0,0,1,1,1,1,0,1,1,2,2,1,1,2,2,2,2,2,2,0,1,1,2,2,
```
etc

 $0, 0, 0, 0, 0, 0, 0, 1, 1, 2, 2, 2, 2, 2, 1, 0, 1, 1, 2, 1, 2, 2, 1, 1, 1, 0, 0, 0, 0, 0, 0,$ 

 $0, 0, 0, 0, 1, 0, 1, 1, 2, 1)$ , .Dim=c(200,5)),

 $y=c$  ( 9.070279,12.729174, 9.453709, 6.488317, 7.856653,  $8.505410.10.603332.$ 

10.655591, 6.668347, 6.773763, 12.859454, 14.280485, 7.944763,  $6.637695,$ 

etc

 $r=c(0.16484, 0.16484, 0.16484, 0.16484),$ 

 $u=c(0.25, 0.25, 0.25, 0.25)$ 

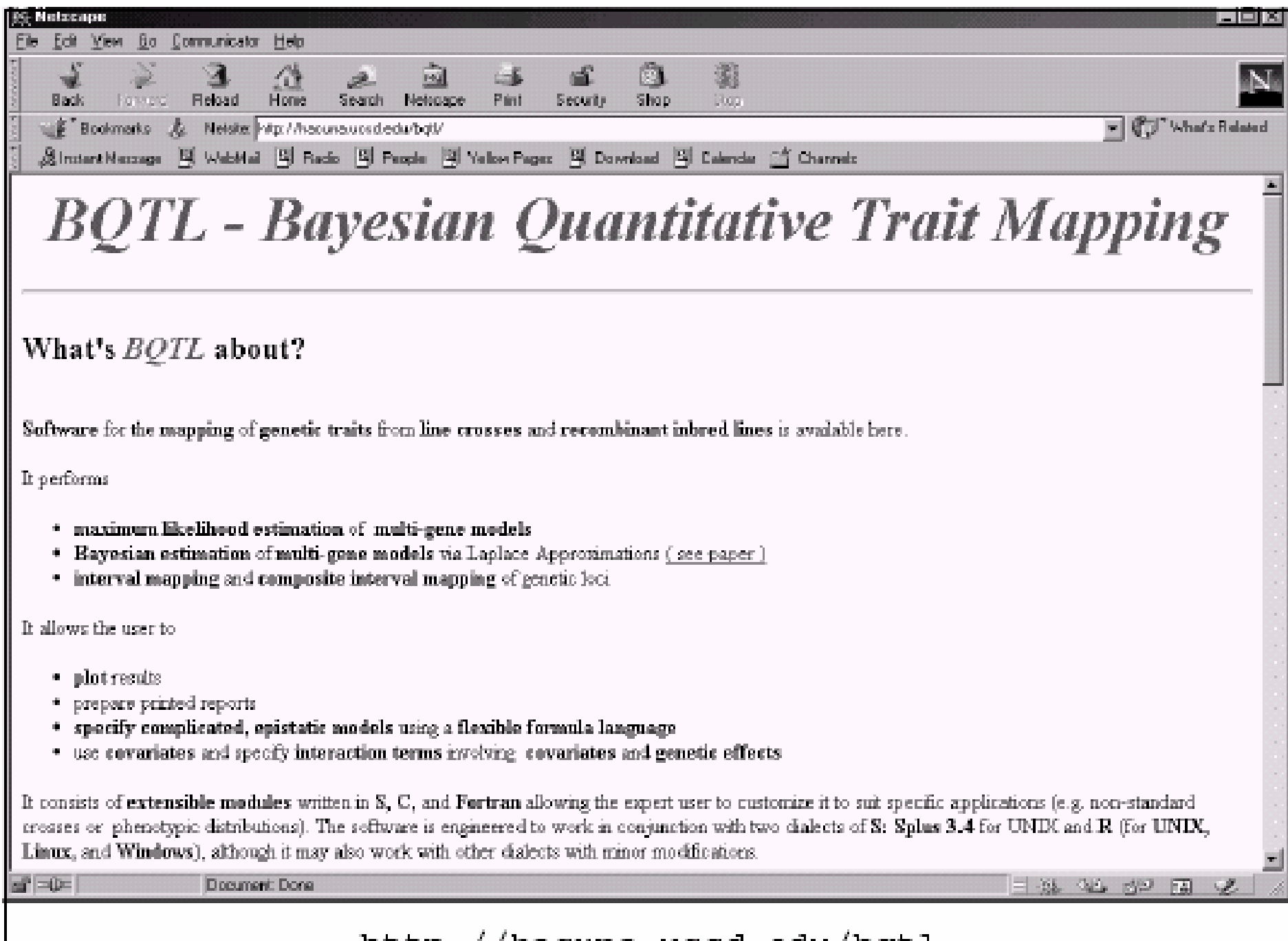

http://hacuna.ucsd.edu/bqtl

## Main objects and functions

- The 'analysis.object' bundles most of the needed data and 'meta-data'
- $bqt1()$  maximum likelihood/posterior estimation
- linear.bayes ()  $-$  fast MCMC sampling via approximate posterior
- •loglik()

# Some bqtl functions

Bayesian QTL mapping toolkit

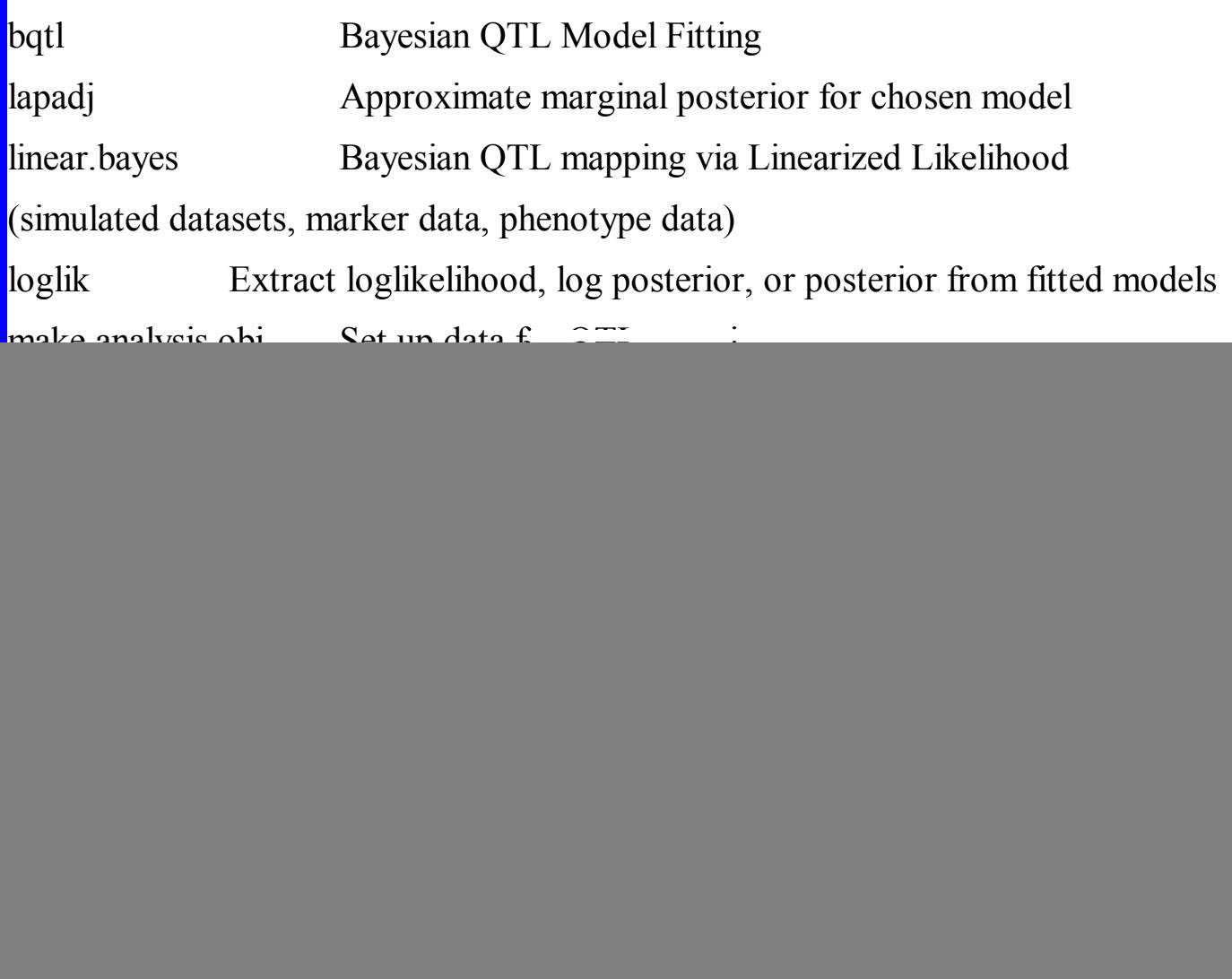

# Example bqtl program

- R : Copyright 2001, The R Development Core Team Version 1.2.2 (2001-02-26)
- > postscript()
- > source("demo.R",echo=TRUE)
- > library(bqtl)
- > cvl.map <- make.map.frame(read.table("../plant/cvl-data/cvl.map", header =TRUE))
- $> plot(cvl.max)$
- > cvl.markers <- read.csv("../plant/cvl-data/cvl.markers")
- > cvl.codes<-apply(cvl.markers,2,function(x) ifelse(x=="AA",1,ifelse(x=="aa",2, 3)))
- $>$  image(1:161, 1:163, cvl.codes, xlab = "RIL", ylab = "marker")
- $>$  abline(v = seq(1.5, by = 1, length = 160))
- $>$  abline(h = 0.5 + which(cvl.map\$pos.type == "right"))
- $\triangleright$  increasing.cM <- function(x, extra = 1) {add.to.x <- cumsum(extra +
- $c(0, x\$ scM)[which(x\spos.type == "left")]) add.to.x[x\\$chr.num] + x .... [TRUNCATED]
- > x.cM <- increasing.cM(cvl.map)
- $>$  x.cM <- c(x.cM, x.cM[163] + 1)
- $> image(1:161, x.cM, cvl. codes, xlab = "RIL", ylab = "cM")$
- $>$  abline(v = seq(1.5, by = 1, length = 160))
- $>$  abline(h = x.cM[which(cvl.map\$pos.type == "right")[1:4] + 1])
- ¾pheno.dat <- read.csv("../plant/cvl-data/pheno.dat")

![](_page_17_Figure_0.jpeg)

Chromasome

Location

![](_page_18_Figure_0.jpeg)

![](_page_18_Figure_1.jpeg)

![](_page_19_Figure_0.jpeg)

#### $\mathsf{RIL}$

#### Increased cM

### Example (cont)

> summary(pheno.dat)

![](_page_20_Picture_49.jpeg)

Max. :12.200 Max. :14.080 Max. :8.510

#### > pairs(pheno.dat)

> round(cor(data.matrix(pheno.dat)), 2) blue brz dark farred ga red white germ blue 1.00 0.64 0.68 0.73 0.76 0.70 0.74 -0.28brz 0.64 1.00 0.62 0.72 0.58 0.60 0.49 -0.17dark 0.68 0.62 1.00 0.61 0.62 0.51 0.56 -0.17farred 0.73 0.72 0.61 1.00 0.54 0.70 0.49 -0.25 ga 0.76 0.58 0.62 0.54 1.00 0.76 0.89 -0.17 red 0.70 0.60 0.51 0.70 0.76 1.00 0.73 -0.19white 0.74 0.49 0.56 0.49 0.89 0.73 1.00 -0.18germ -0.28 -0.17 -0.17 -0.25 -0.17 -0.19 -0.18 1.00

![](_page_22_Figure_0.jpeg)

> cvl.ana <- make.analysis.obj(pheno.dat, make.map.frame(cvl.map,

```
reso = 2), cvl.markers, method = "RI.self")
```
![](_page_23_Figure_2.jpeg)

![](_page_23_Figure_3.jpeg)

> image(1:161, 1:163, cvl.ana\$state.matrix[, cvl.ana\$map.frame\$is.marker,

- 2],  $xlab = "RIL", ylab = "locus", zlim = c(0, 2))$
- $>$  abline(v = seq(1.5, by = 1, length = 160))

 $>$  abline(h = 0.5 + which(cvl.map\$pos.type == "right"))

![](_page_24_Figure_4.jpeg)

**RIL** 

- $>$  image(1:163, 1:163, cor(cvl.ana\$state.matrix[, cvl.ana\$map.frame\$is.marker, 2]))
- > contour(1:163, 1:163, cor(cvl.ana\$state.matrix[, cvl.ana\$map.frame\$is.marker, 2]), levels =  $c(0.2, 0.4, 0.6, 0.8)$ , add = T)
- $>$  abline( $v = 0.5 +$  which(cvl.map\$pos.type == "right"))
- $>$  abline(h = 0.5 + which(cvl.map\$pos.type == "right"))

![](_page_25_Figure_4.jpeg)

 $>$  fit.null  $\leq$ - bqtl(white  $\sim$  1, cvl.ana) > summary(fit.null) **\$coefficients** Intercept 5.782733 \$loglik [1] -256.0794 \$std.res [1] 1.187223 \$N NULL

 $>$  fit.PVV4  $<$ - bqtl(white  $\sim$  PVV4, cvl.ana) > summary(fit.PVV4) **\$coefficients** Intercept PVV4 5.7503866 0.4044548 \$loglik [1] -246.3247 \$std.res [1] 1.116674 \$N N N.omit N.used 161 0 161

- > scan.1 <- bqtl(white ~ locus(all), cvl.ana)
- > lod.ratio <- log10(exp(1))
- > lod.0 <- loglik(fit.null) \* lod.ratio
- > lod.1 <- loglik(scan.1) \* lod.ratio
- $>$  par(mfrow = c(3, 2))
- > plot(cvl.ana, lod.1 lod.0)

![](_page_28_Figure_6.jpeg)

- $>$  white.perm  $\le$  sample(1:161)
- $>$  perm. 1 <- bqtl(white[white.perm]  $\sim$  locus(all), cvl.ana)

 $>$  scan.2  $\le$  bqtl(white  $\sim$  locus(chromo = 1, cM = c(0, 30)) + locus(chromo = 1, cM = c(100, 150)), cvl.ana)

- > scan.2.lod <- loglik(scan.2) \* lod.ratio
- $>$  index.2  $\leq$  map.loc(scan.2)
- $>$  vec.2  $\le$  unlist(index.2)
- $>$  ind.1 <- as.numeric(vec.2[names(vec.2) == "cM1"])
- $>$  ind.2  $\leq$  as.numeric(vec.2[names(vec.2) == "cM2"])
- > image(unique(ind.1), unique(ind.2), matrix(scan.2.lod,

 $nr = length(unique-ind.1))$ ,  $xlab = "cM", ylab = "cM")$ 

![](_page_30_Picture_4.jpeg)

 $_{\rm cM}$ 

- $>$  text(ind.1, ind.2, round(scan.2.lod min(scan.2.lod), 1), cex = 0.6)
- $>$  lb.spec  $\le$  list(gene.number = 1:10, n.cycles = c(0, 400, rep(100, 8)))
- > white.lb <- linear.bayes(white ~ locus(all), cvl.ana, rp = 1, spec = lb.spec)
- $>$  par(mfrow = c(1, 1))
- $> plot(log10(white.lb\text{Sodds})$ , type = "h")

![](_page_31_Figure_5.jpeg)

 $>$  par(mfrow = c(3, 2))

Location

#### $> plot(cvl.ana, white. lb$loc. posterior, type = "h")$

![](_page_32_Figure_2.jpeg)

# Bmapqtl: Bayesian interval mapping

R/bim is available directly from the Comprehensive R Archive Network (http://cran.r-project.org) under Contributed Software.

Bayesian interval mapping library  $R/b$ im provides Bayesian analysis of multiple quantitative trait loci (QTL) models. This includes posterior estimates of the number and location of QTL, and of their effects. This document assumes some familiarity with QTL and with Bayesian methods. In addition it provides graphical diagnostics that can help investigate several 'better' models. Library  $R/bim$  requires  $R/dtl$  and  $R/modreg$ .

```
> 1ibrary(bim)
```
Loading required package: qtl

See separate paper

# bim/Index

bim.effectsbim.fdrbim.modelfischdiagnostics read.bimsubset.bimvern

 Bayesian QTL map of loci and effects Bayesian False Discovery Rate for QTL mapping Bayesian model selection for number and pattern of QTL across genome bim. Bayesian QTL estimation and mapping of loci bmapqtl.options Options Settings for BmapQTL Bnapus Cross structure for complete Brassica napus data Eight QTL Stephens and Fisch simulated data plot.bim.diag Marginal and model-conditional summaries of Bayesian interval mapping

plot.bim.loci Jittered plot of Bayesian QTL loci samples by chromosome plot.bim.mcmc Bayesian MCMC sequence plots for burnin and iterations. plot.bim.model Graphical model assessment for Bayesian interval mapping plot.bim Diagnostics plots for Bayesian interval mapping Read samples from WinQTL output read.bmapqtl Read and write options for WinQTL run.bmapqtl Run Bmapqtl reversible jump MCMC Subsetting Bayesian interval mapping data summary.bim Summary of Bayesian interval mapping samples Eight week vernalization data for Brassica napus